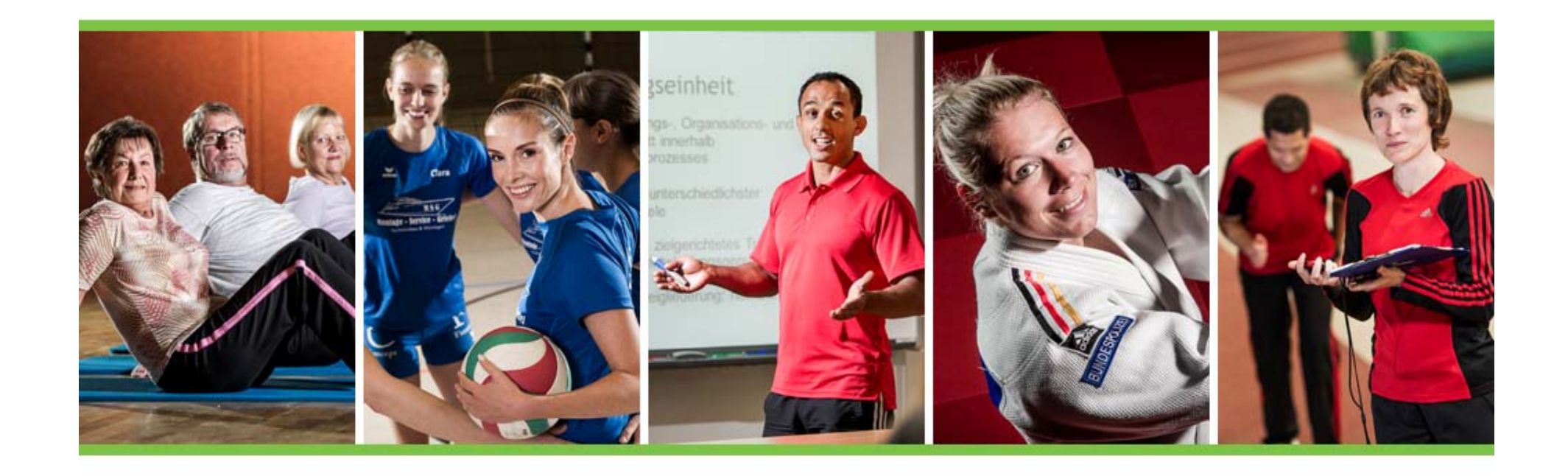

# Projekt "Förderung eines Großsportgerätes"

**– Vertragsupload und Einreichung der Abrechnungsunterlagen –**

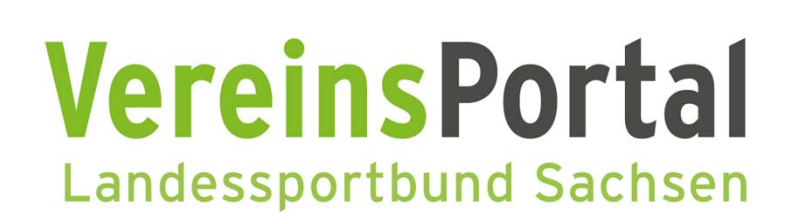

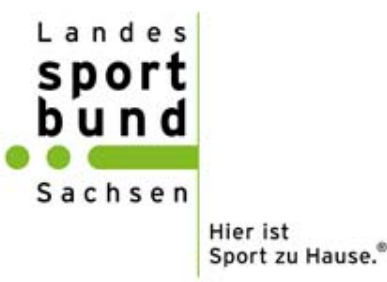

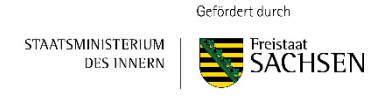

## [Status "Vertrag versendet"]

### **Schritt1:**

Anmelden im VereinsPortalhttps://vereinsportal.sport‐fuer‐sachsen.de

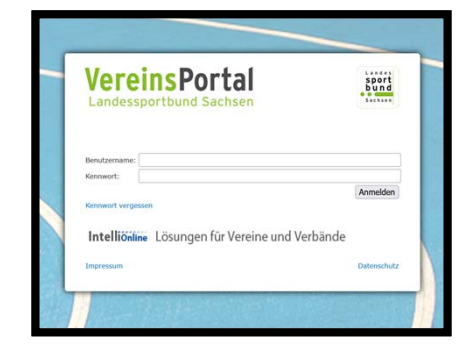

#### **Schritt 2:**

Menü "Förderung"  $\rightarrow$  Großsportgeräte

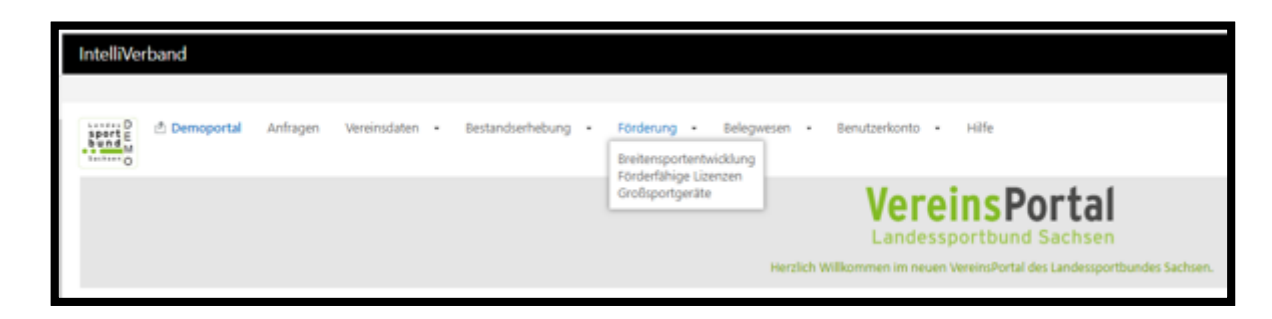

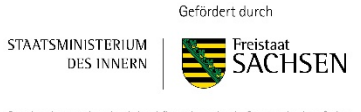

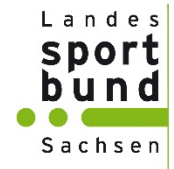

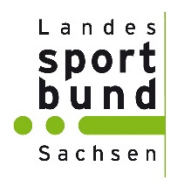

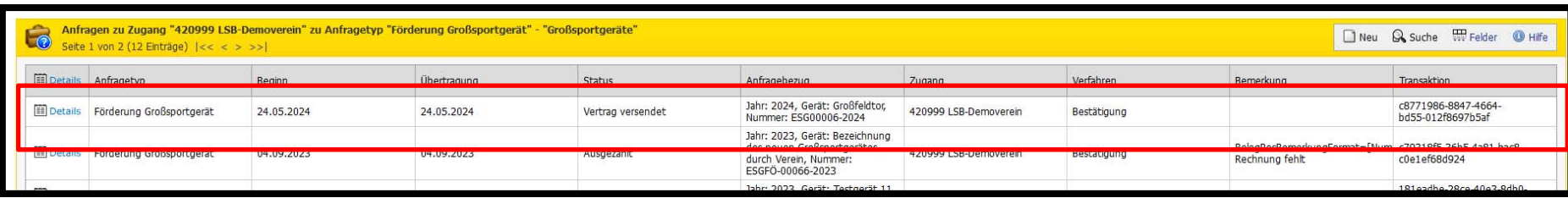

### **Schritt 3**:

Details auswählen

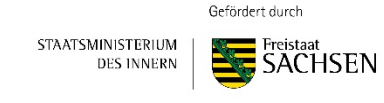

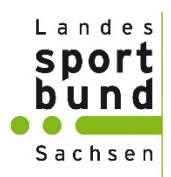

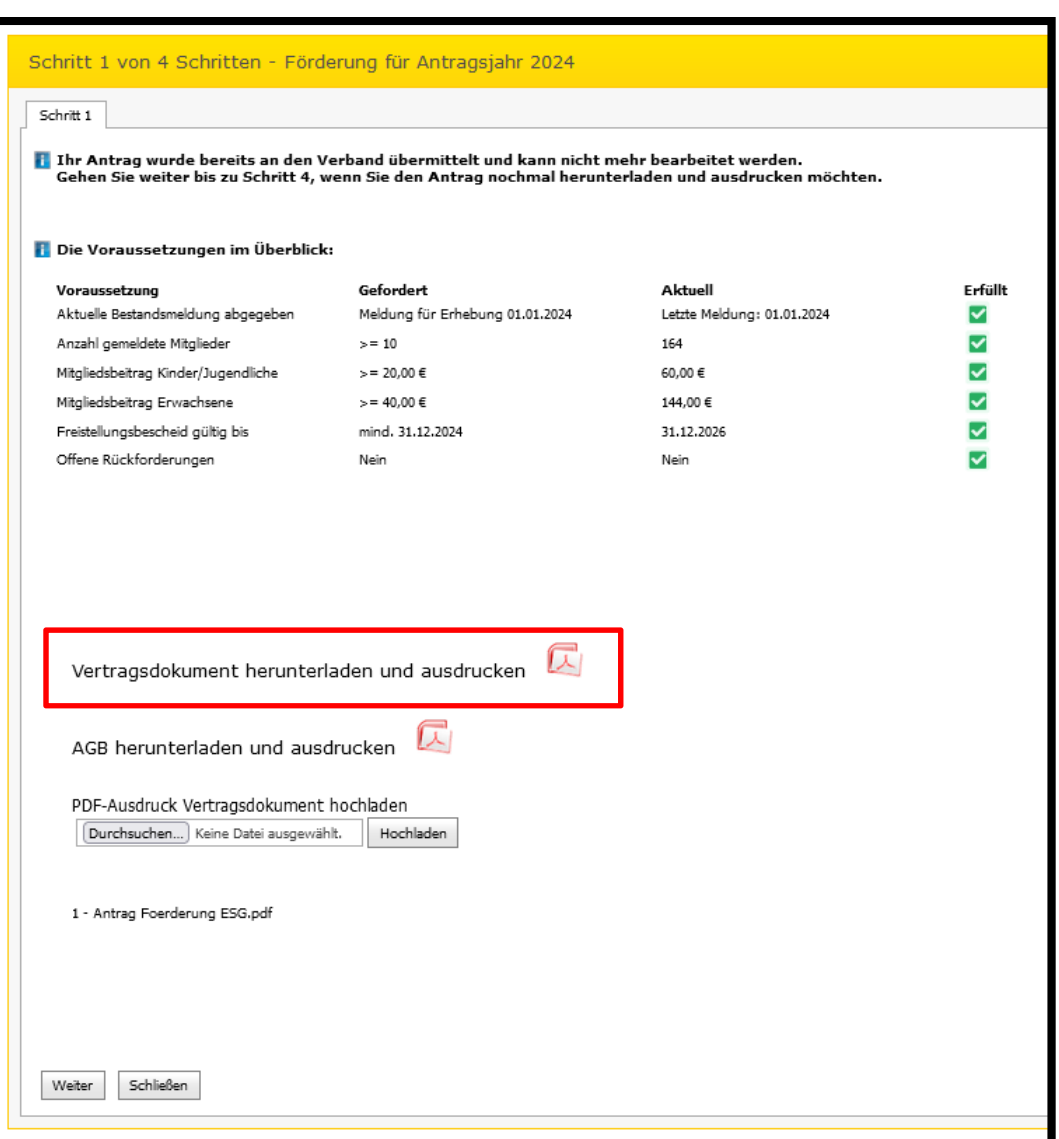

### **Schritt 4:**

Vertragsversand erfolgt per E‐Mail.

Entweder direkt aus dem Anhang ausdrucken oder über das VereinsPortal herunterladen und ausdrucken

Gefördert durch

STAATSMINISTERIUM **DES INNERN** 

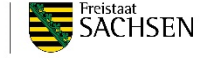

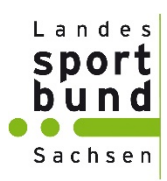

#### **Schritt 5:** Rechtsverbindlich unterschreiben

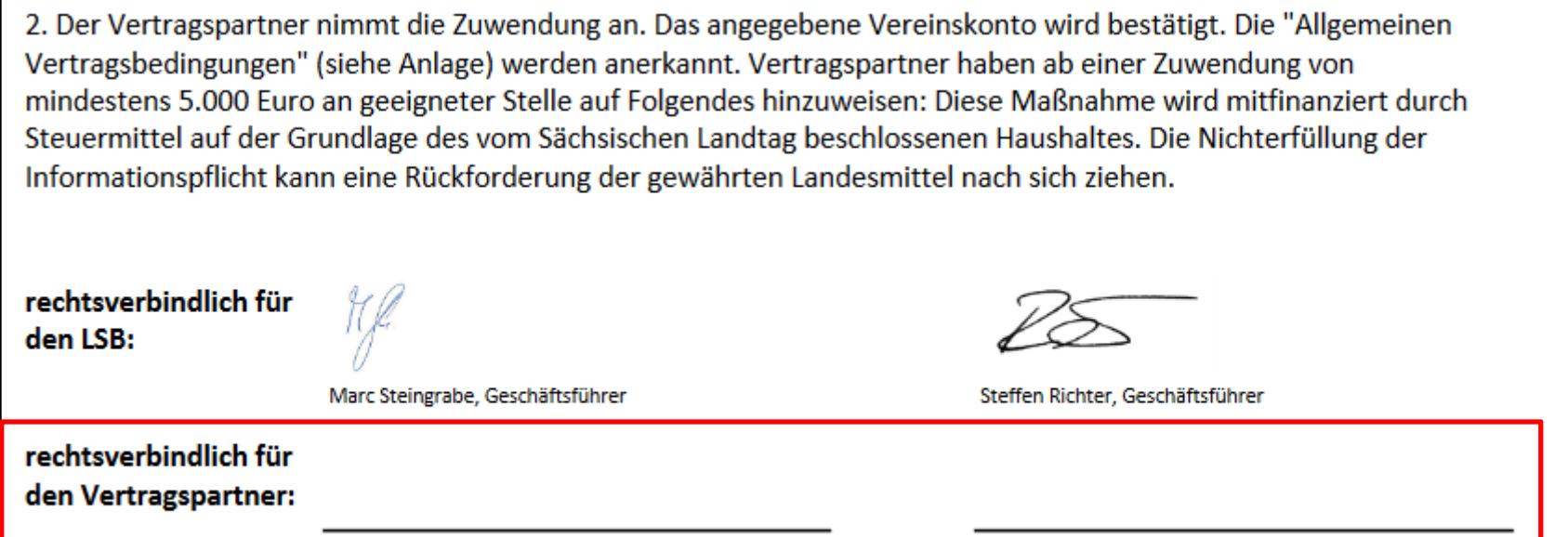

Datum, Name (Druckschrift), Unterschrift (vertretungsbefugtes Vorstandsmitglied nach §26 BGB) Datum, Name (Druckschrift), Unterschrift (vertretungsbefugtes Vorstandsmitglied nach §26 BGB)

> Gefördert durch STAATSMINISTERIUM **SACHSEN DES INNERN**

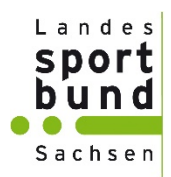

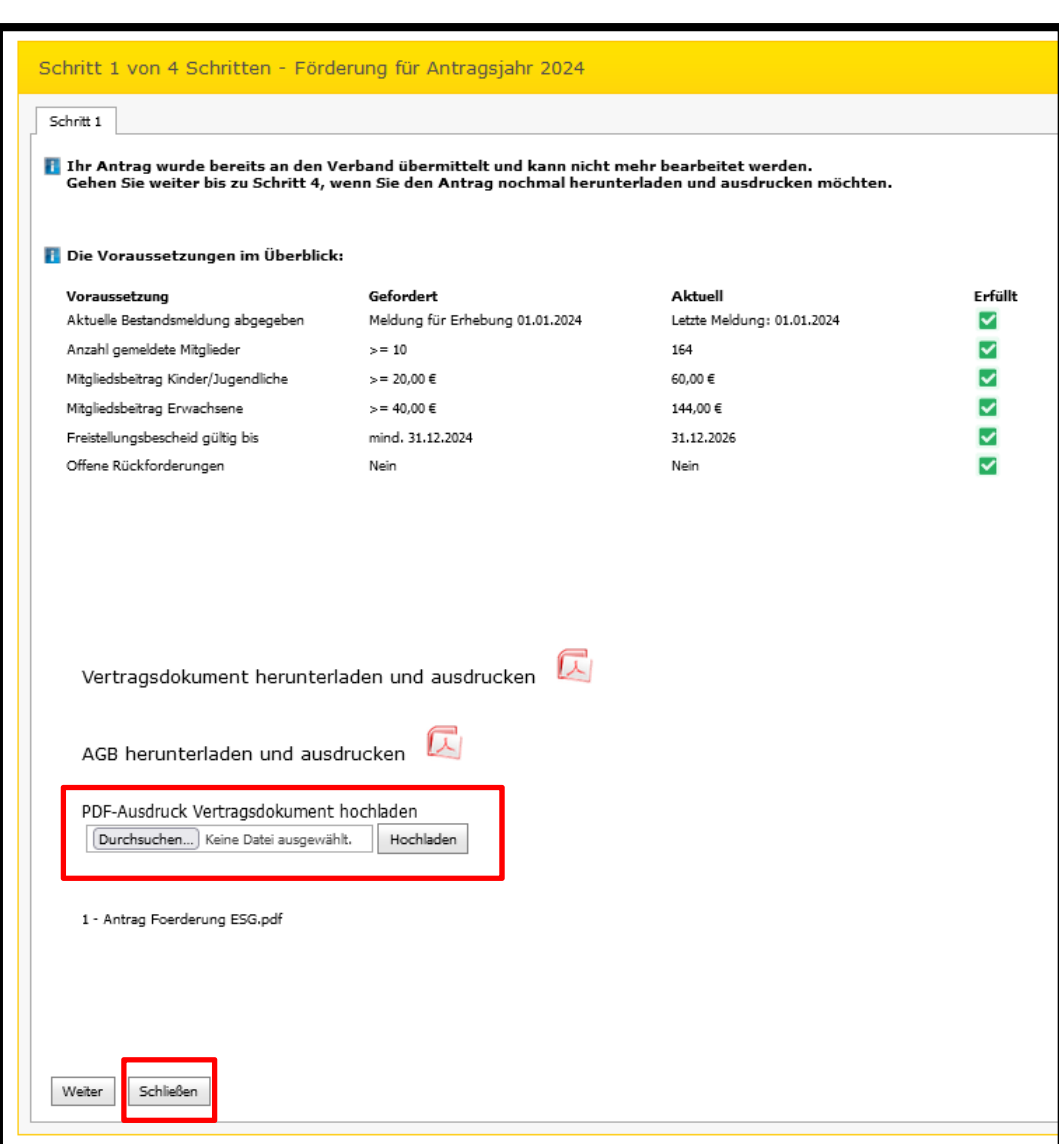

### **Schritt 6:**

Unterzeichneten Vertrag hochladen

**Schritt 7:**

Schließen

Gefördert durch

STAATSMINISTERIUM **DES INNERN** 

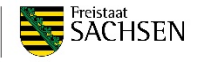

## **Vertragsupload [Bearbeitung durch LSB]**

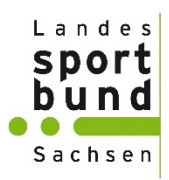

### Hochgeladener Vertrag wird vom Landessportbund Sachsen geprüft und genehmigt.

Nach der Genehmigung durch den LSB, können die Abrechnungsunterlagen hochgeladen werden.

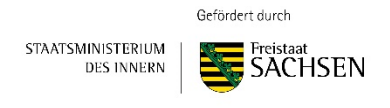

# **[Status "Vertrag geprüft"]**

**Schritt 1:** 

Anmelden im VereinsPortal

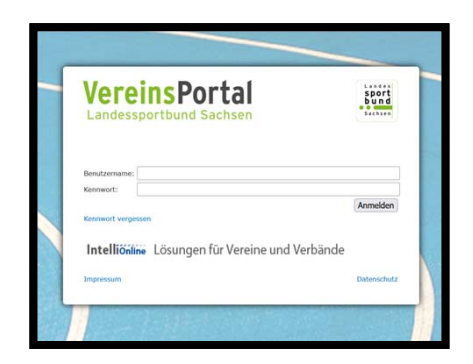

### **Schritt 2:**

Menü "Förderung"  $\bm{\rightarrow}$  Großsportgeräte  $\bm{\rightarrow}$  entsprechenden Antrag auswählen

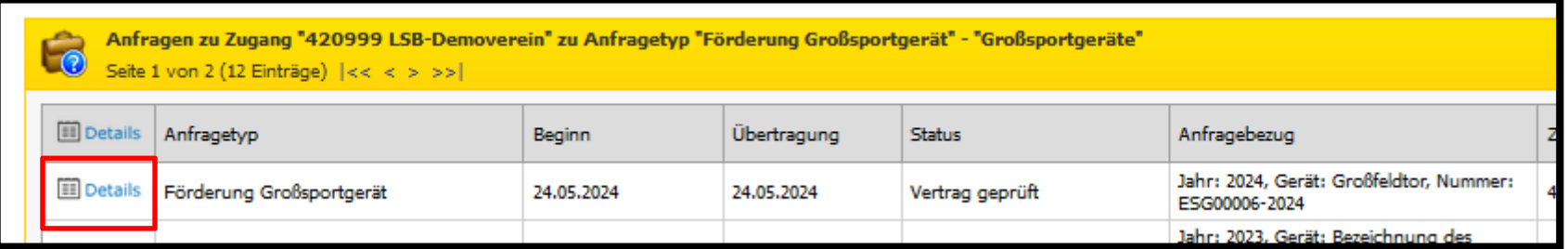

**Schritt 3:** Details auswählen

> Gefördert durch STAATSMINISTERIUM Freistaa **DES INNERN** SACHSEN

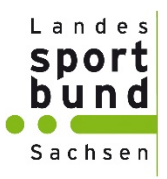

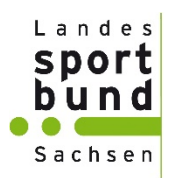

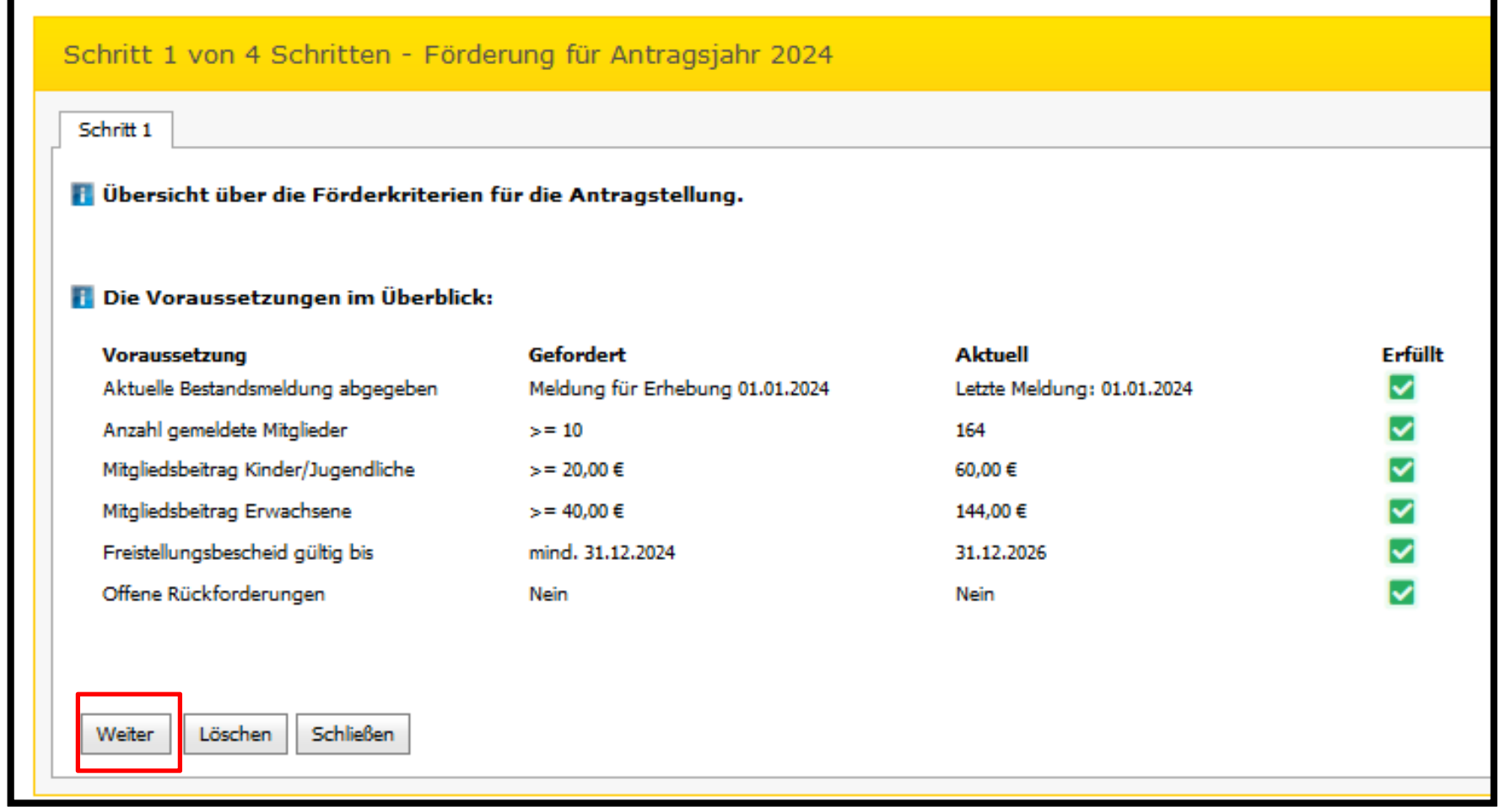

Gefördert durch

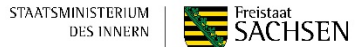

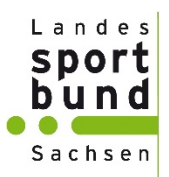

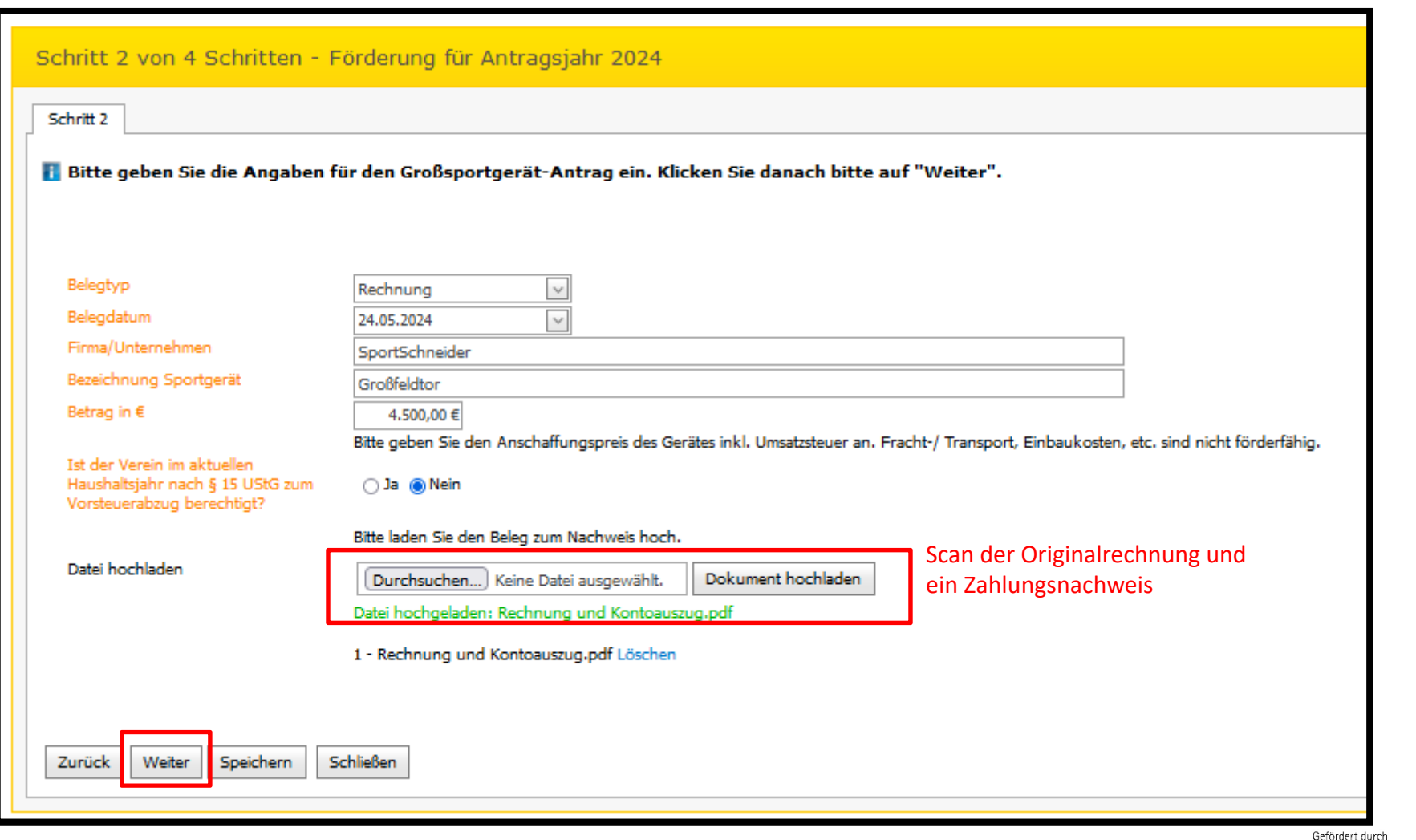

**Exercistant**<br>SACHSEN STAATSMINISTERIUM **DES INNERN** 

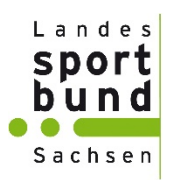

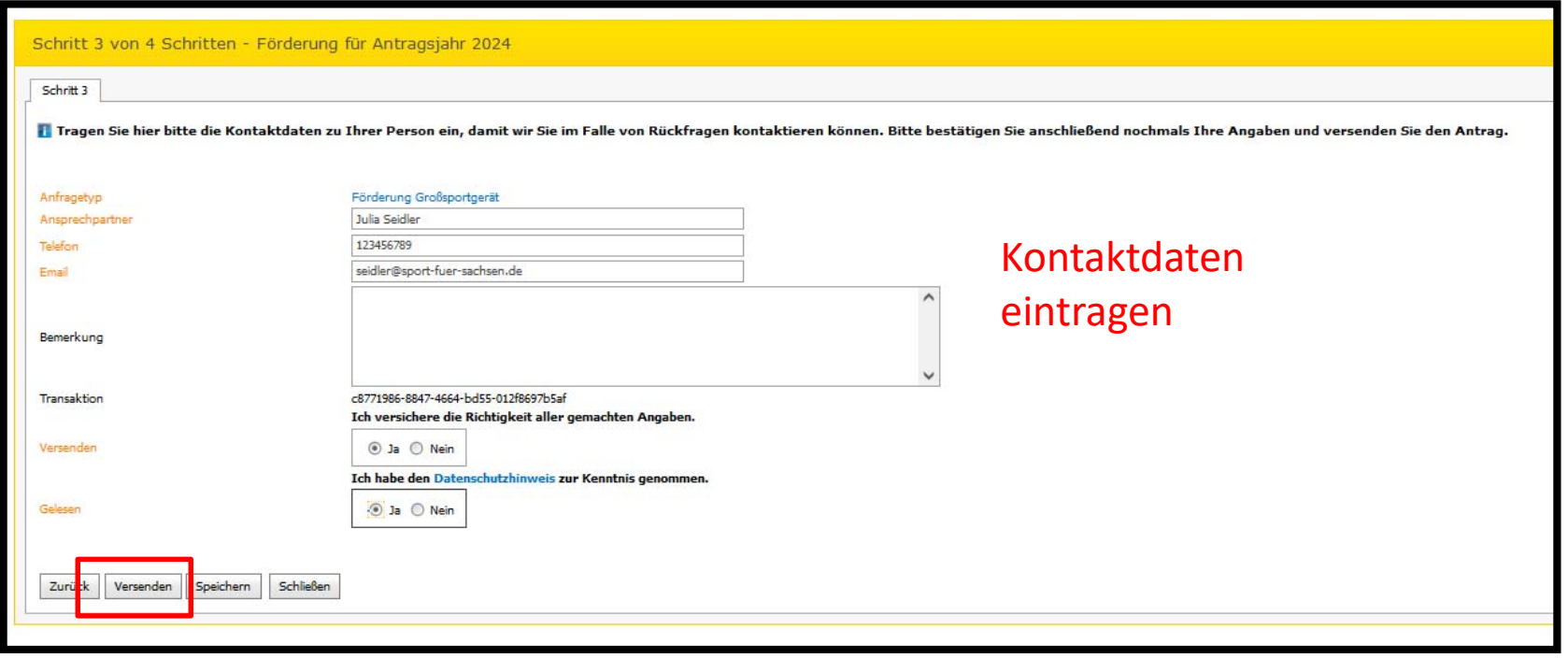

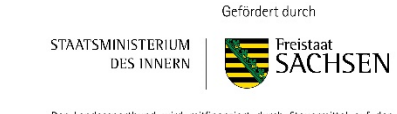

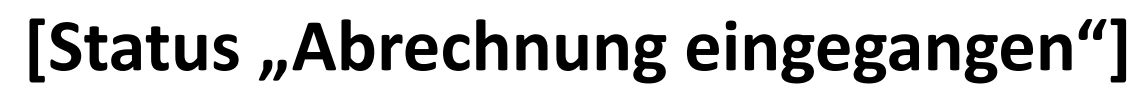

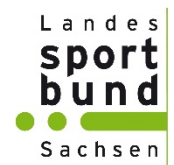

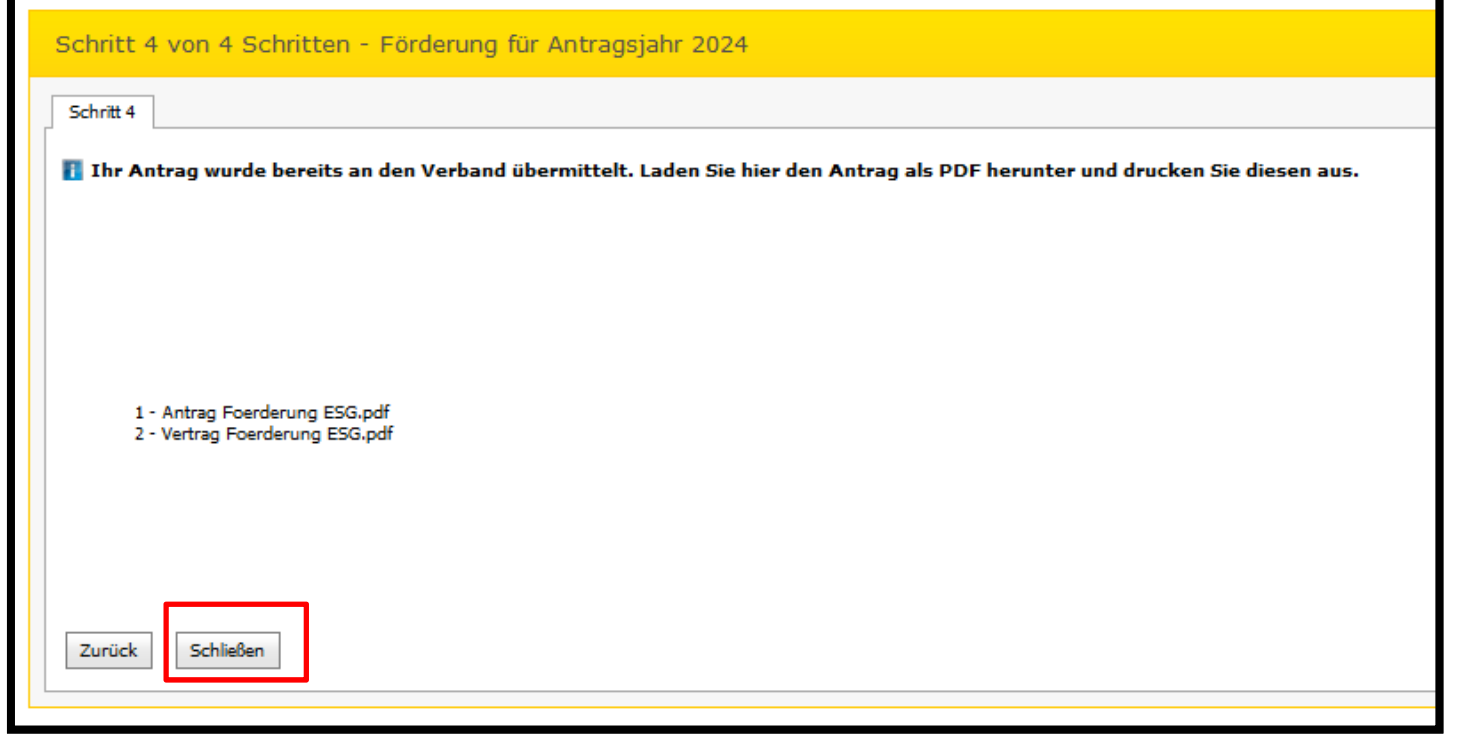

Anfragen zu Zugang "420999 LSB-Demoverein" zu Anfragetyp "Förderung Großsportgerät" - "Großsportgeräte" Lo Seite 1 von 2 (13 Einträge)  $\left| \langle \langle \langle \rangle \rangle \rangle \right|$ 

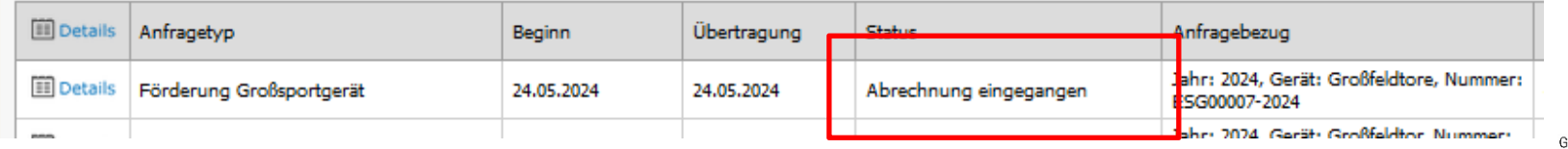

Gefördert durch

STAATSMINISTERIUM **DES INNERN** 

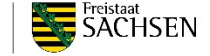

## **Abrechnungseinreichung [Bearbeitung durch LSB]**

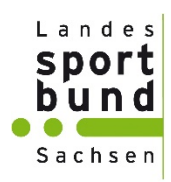

Die Abrechnungsunterlagen werden nun durch den LSB geprüft und zur Auszahlung vorbereitet.

Im VereinsPortal finden Sie nach der Auszahlung der Förderung einen entsprechenden Beleg für ihre Auszahlung unter:

"Belegwesen"  $\rightarrow$  "Belege"  $\rightarrow$  "Details"

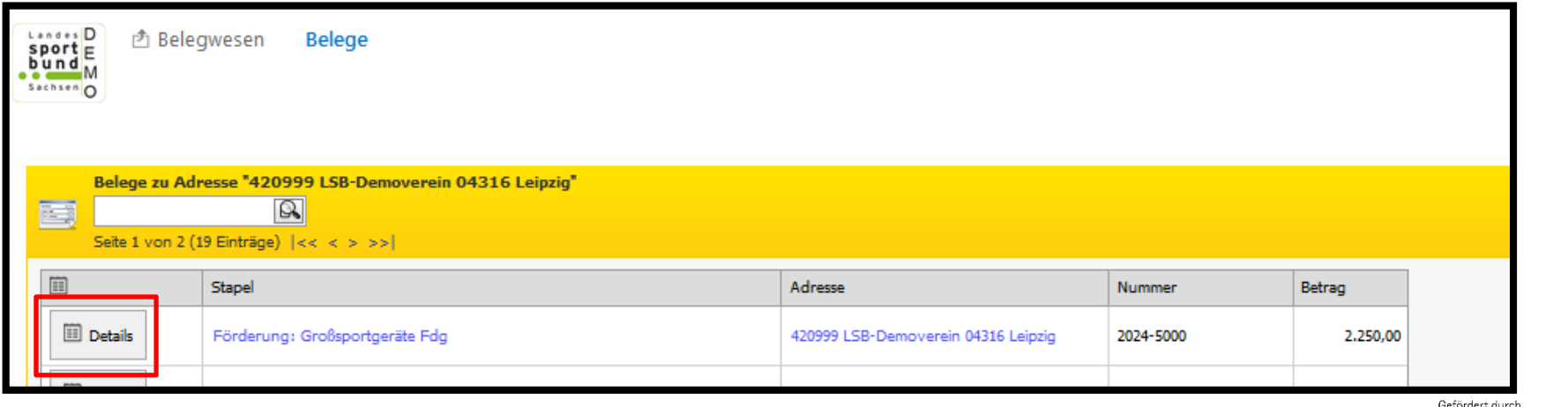

**STAATSMINISTERIUM** Freista: **DES INNERN** 

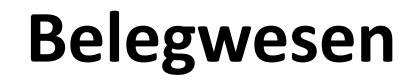

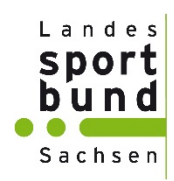

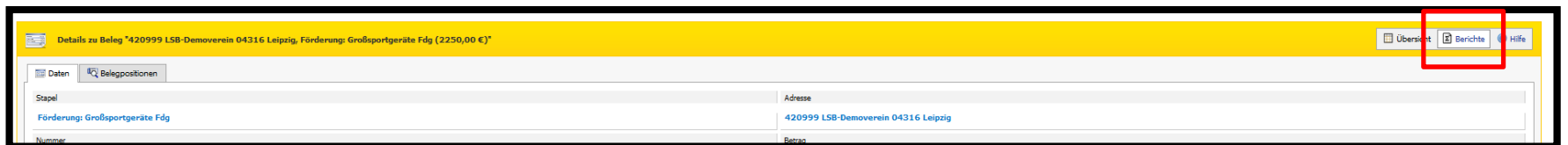

Über den Button "Berichte" können Sie sich den entsprechenden Beleg für ihre Unterlagen herunterladen.

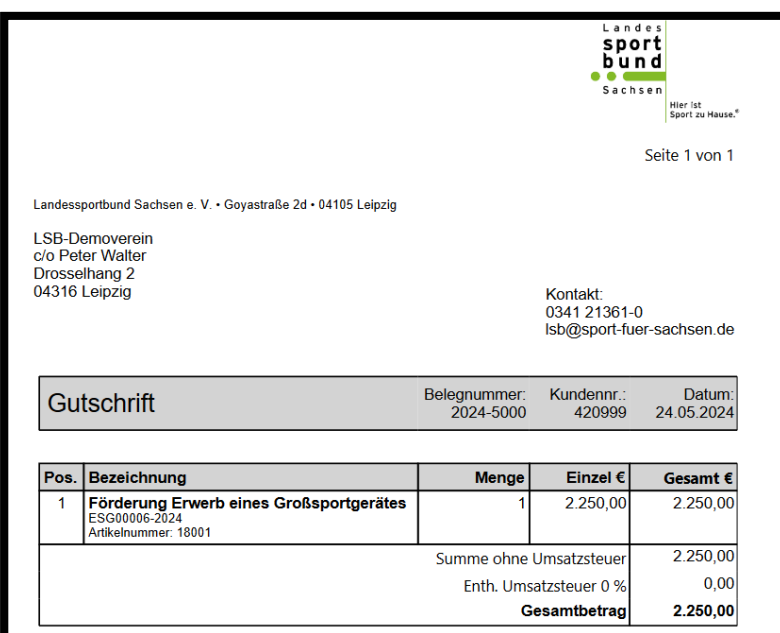

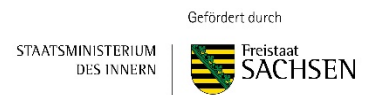

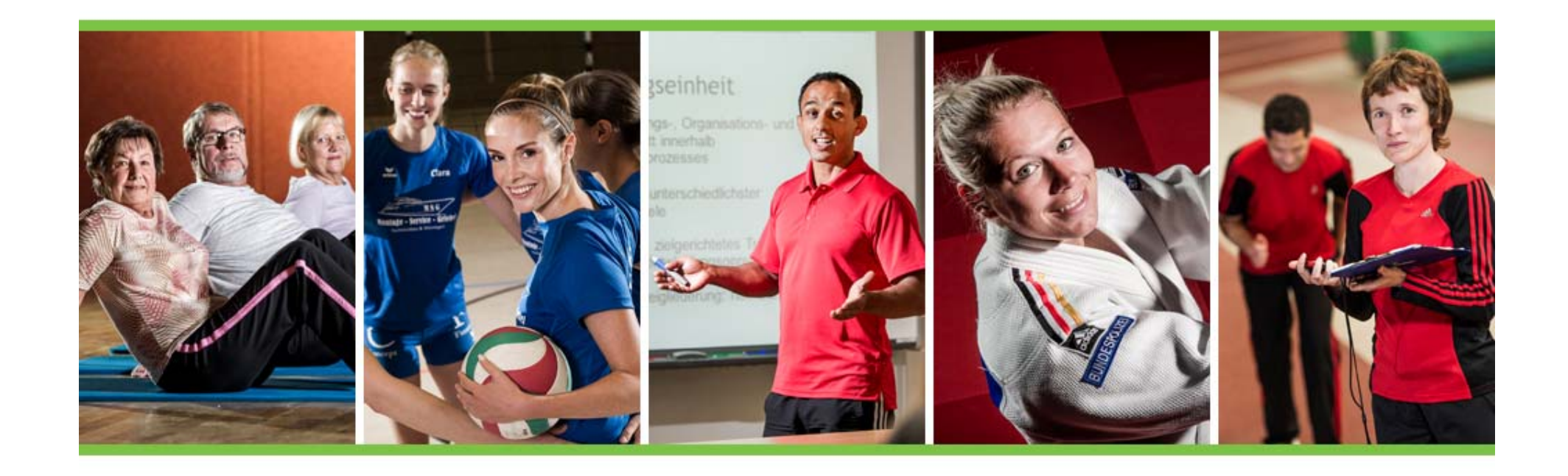

# **Bei Fragen, wenden Sie sich bitte an den LSB oder Ihren zuständigen KSB/ SSB.**

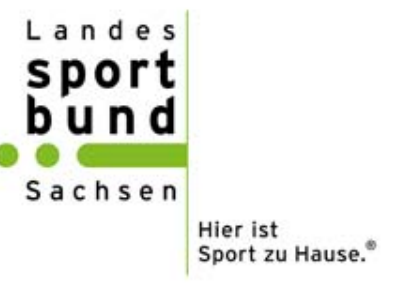